# **AVR ATasicICE POD User Guide**

 $\sim 10^7$ 

**June 1998**

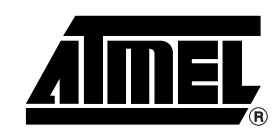

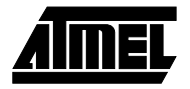

## **AVR** ATasicICE POD **User Guide**

**1.0 Introduction** The AVR ATasicICE POD is an extension to the AVR ATasicICE (ASIC ICE) which gives a quick start ASIC development platform for the AVR ASIC users. The ASIC POD includes two example designs to demonstrate the interface between the AVR core and the custom logic.

**1.1 Description of the ASIC ICE Pod** The ASIC ICE POD is based on a field programmable gate array (FPGA) that can be programmed to function as a custom I/O logic for the AVR core. A set of 64 I/O pins from the FPGA are made available to the user through connectors. In addition, the ASIC ICE POD includes SRAM, RS232 ports, and a clock oscillator as on-board resources.

**Figure 1-1.** ASIC ICE POD Block Diagram

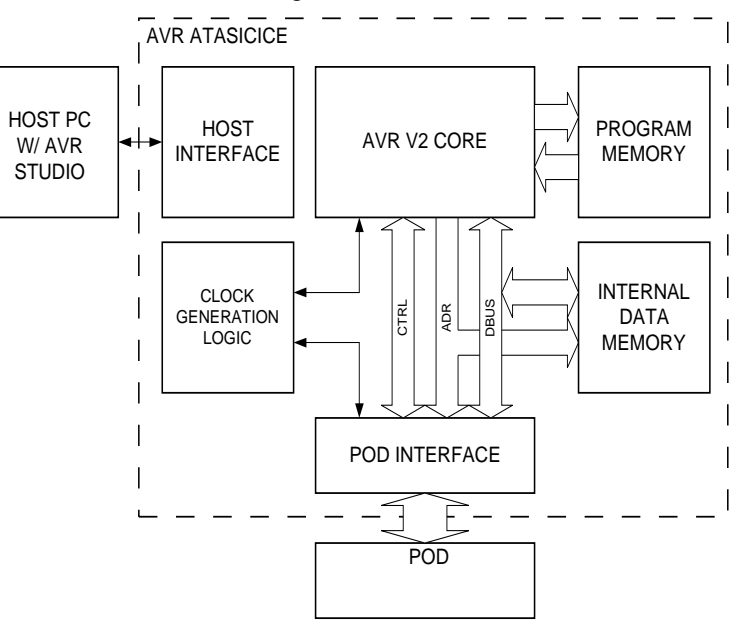

This document describes how to configure the FPGA and to use the on-board resources to the ASIC ICE POD. The ASIC ICE interface is described in the ICEPRO ASIC Designer's Guide together with the example designs.

**1.2** Power Supply It is recommended to use the emulator power supply which is available on the pod connector. This is done by adding a jumper to the JP2 pins (default setting, see Figure 1-2). Total current drawn from the emulator must not exceed 1A (@ 5V). At higher currents external power should be used instead. When using an external power supply the jumper at JP2 must be removed.

**WARNING!** When using external power, the emulator must be switched on before the external power supply is connected. The external power must be switched off before the emulator is switched off.

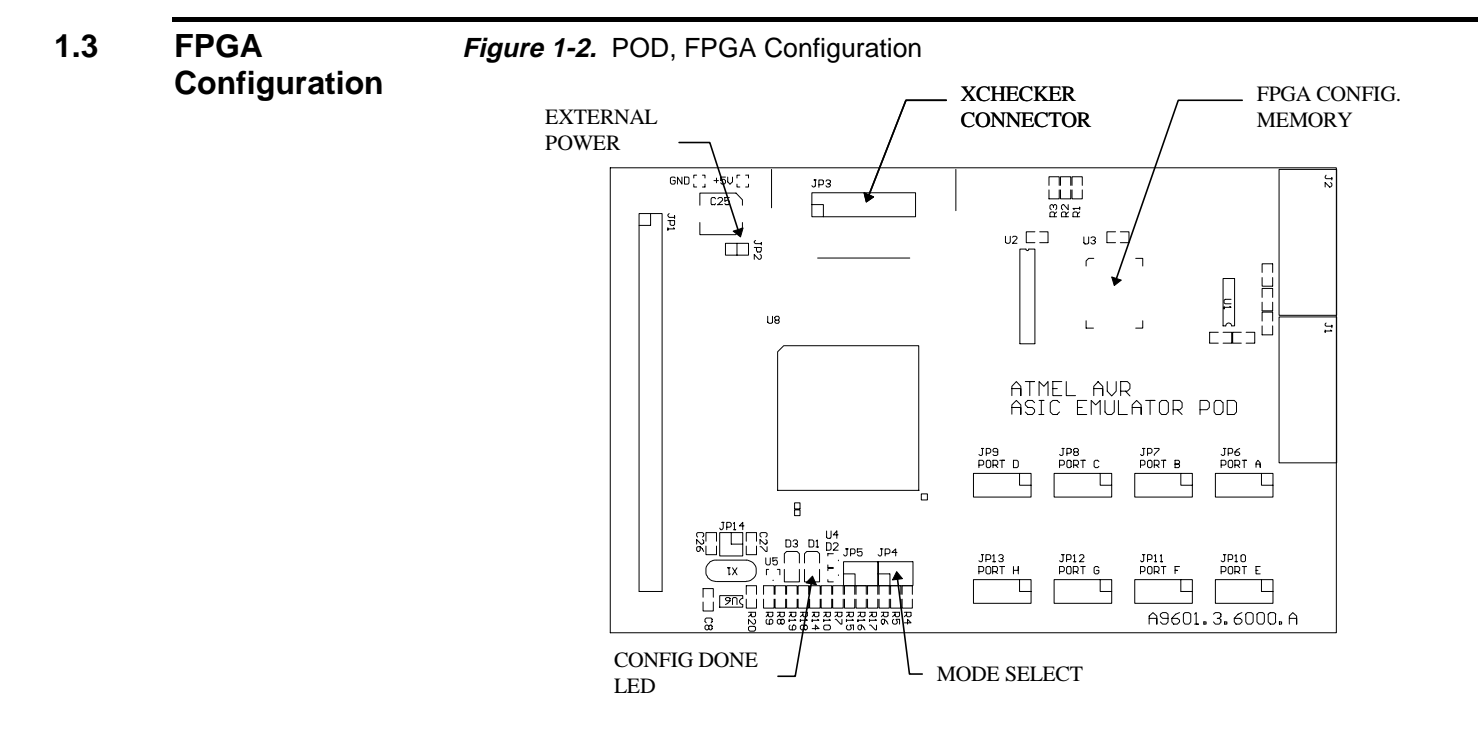

The FPGA can be configured either by using an XChecker cable or a FLASH memory containing the configuration data. Figure 1-2 shows the pod's location of the XChecker cable connector, the PLCC socket for the FLASH memory and the mode select jumpers. The (green) configuration DONE LED will be lit if the configuration process is successful.

### **1.3.1 Configuration Mode Selection**

#### The mode select jumpers (JP4) must be installed according to the following table:

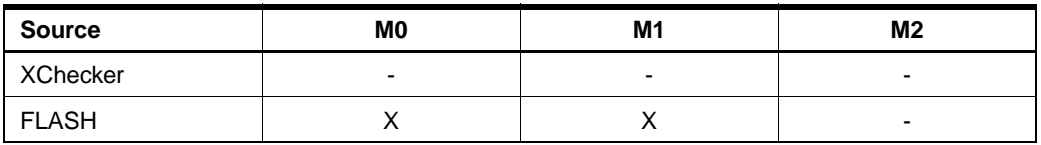

Note:  $(X = \text{Jumber} \text{ in } \text{set}]$   $(-) = \text{No } \text{jumber} \text{ in } \text{set}]$ 

**Figure 1-3.** Mode Select Jumper Pin-Out

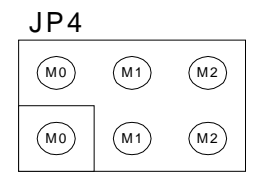

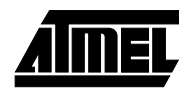

#### **1.3.2 Configuration Using the XChecker Cable** Disconnect any power sources connected to the pod and turn off the emulator. Connect the XChecker cable directly to the XChecker connector on the pod. It is not necessary to use the flying lead connectors supplied with the XChecker. Supply power and start the downloading from the XChecker download utility.

**WARNING!** If the XChecker cable is used to configure the FPGA, the FLASH must be removed from the socket.

**1.3.3 Configuration Using FLASH** Generate a binary file from the bit configuration file using the Xilinx makeprom utility. Use this file to program the FLASH in a device programmer. Supported FLASH devices are: AT29C010-JC, AT29C010A-JC and AT29C020-JC. Disconnect any power sources connected to the pod and turn off the emulator. Insert the programmed flash into the configuration socket on the pod and set the configuration mode jumpers.

#### **1.3.4 FPGA ASIC ICE Interface Pin-out**

### **Memory Signals**

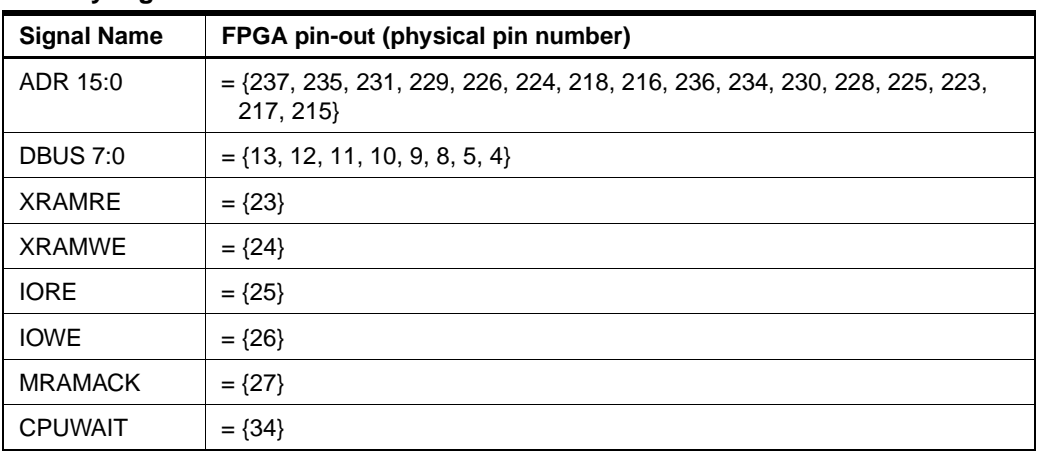

Note: Pin numbering = {MSB,..., LSB}

#### **System (Reset / Instruction) Signals**

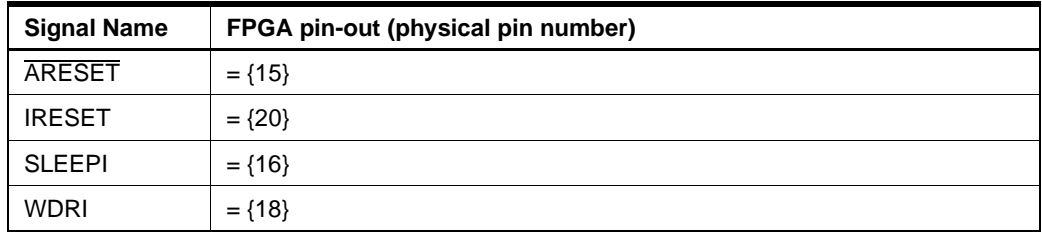

#### **Interrupt Signals**

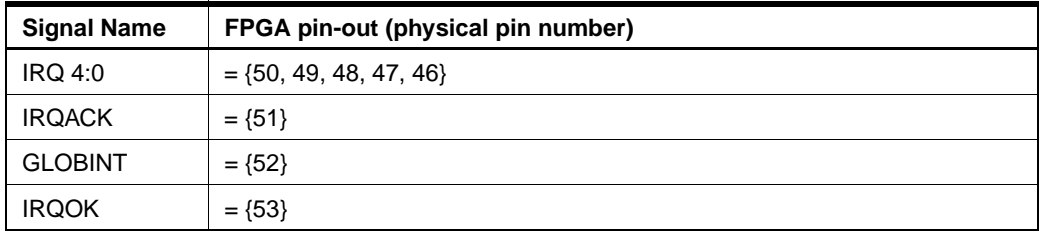

Note: Pin numbering = {MSB,..., LSB}

#### **Extended Signals (Reserved For Future Use)**

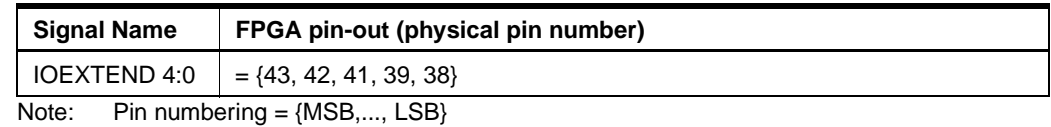

#### **Clocks**

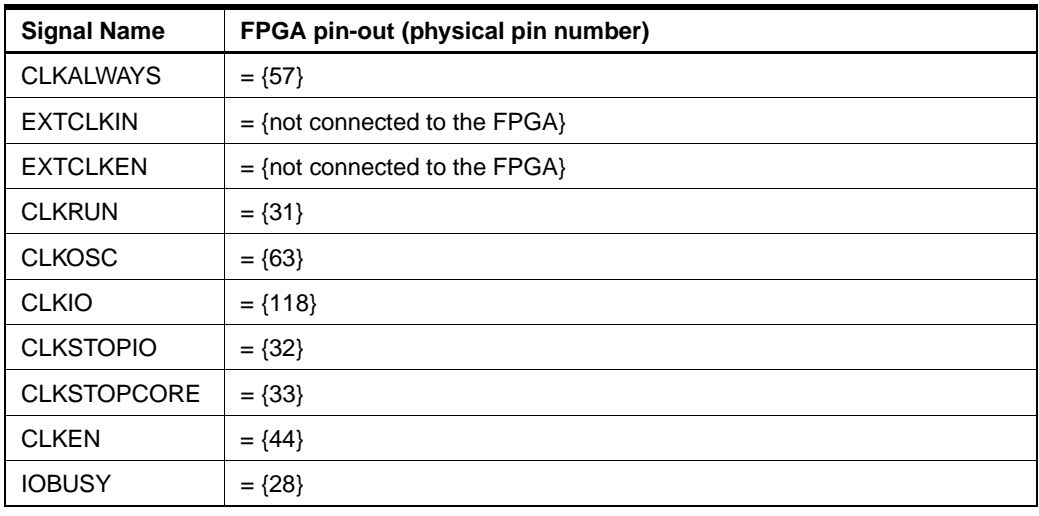

**1.4 General I/O Ports** The general I/O port connectors are labeled PORTA-PORTH on the pod card. These ports are directly connected to the FPGA. Each port has eight I/O pins and two ground pins. Short cables should be used when connecting additional logic on the port pins.

**Figure 1-4.** Port Connector Pin-Out

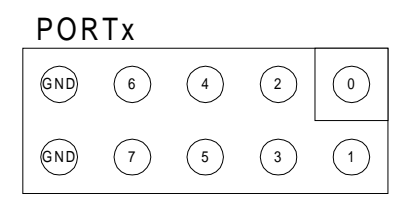

**WARNING!** The general I/O ports are sensitive to electrostatic discharges. **Ports** 

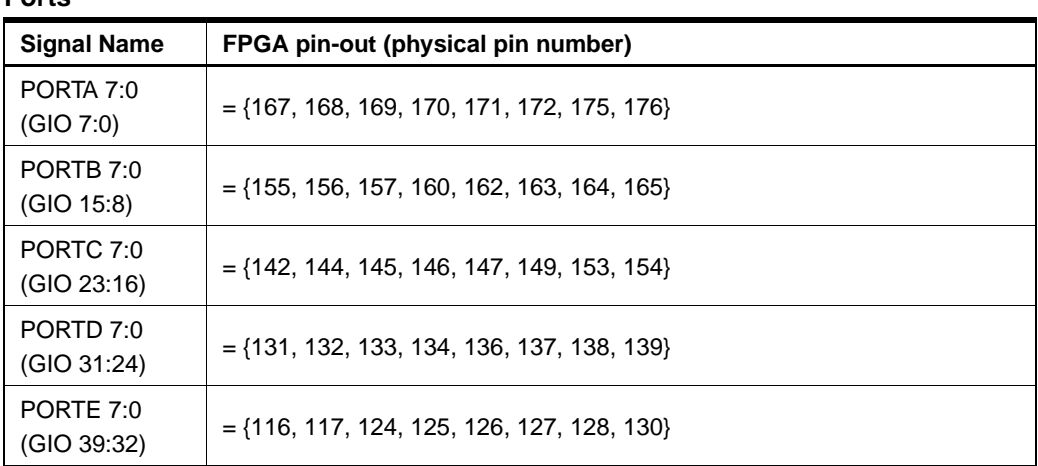

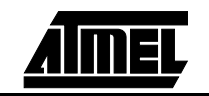

**Ports (Continued)**

| <b>Signal Name</b>                     | FPGA pin-out (physical pin number)           |
|----------------------------------------|----------------------------------------------|
| PORTF 7:0<br>(GIO 47:40)               | $=$ {108, 109, 110, 111, 112, 113, 114, 115} |
| PORTG 7:0<br>(GIO 55:48)               | $=\{97, 99, 100, 102, 103, 104, 105, 107\}$  |
| PORTH 7:0<br>(GIO 63:56)               | $=\{86, 87, 88, 92, 93, 94, 95, 96\}$        |
| Pin numbering $=$ {MSB,, LSB}<br>Note: |                                              |

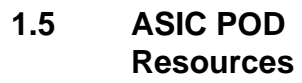

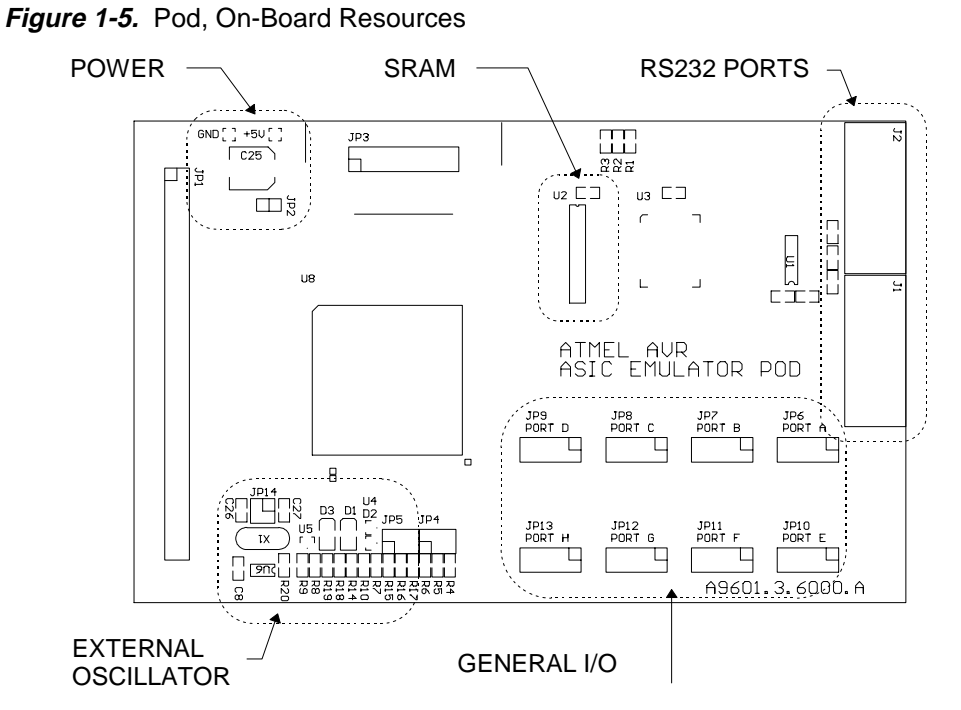

**1.5.1 SRAM (128K bytes)** The ASIC POD includes a 128K bytes SRAM which can be used as external memory to the AVR core or as general purpose memory. The memory used is a standard asynchronous SRAM with a maximum 20 ns access/cycle time. The pin-out to the FPGA for the memory interface is shown below.

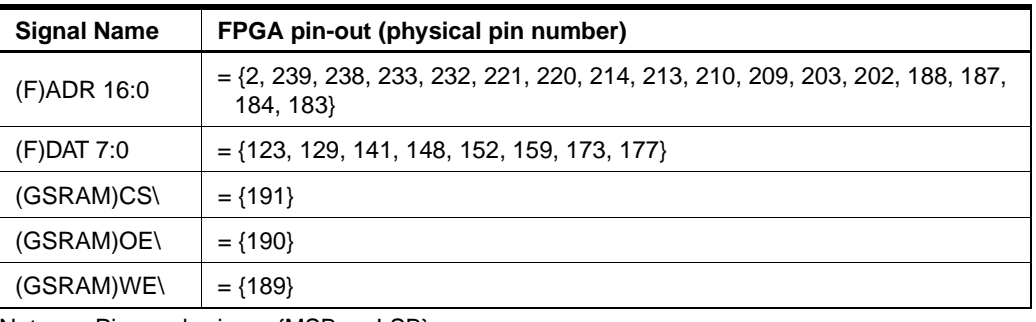

Note: Pin numbering = {MSB,..., LSB}

#### **ATasicICE POD User Guide**

**1.5.2 RS232 Ports** Both RS232 ports use a 9-pin DSUB connector. An one-to-one serial cable should be used when connecting the RS232 port to a COM port on a PC.

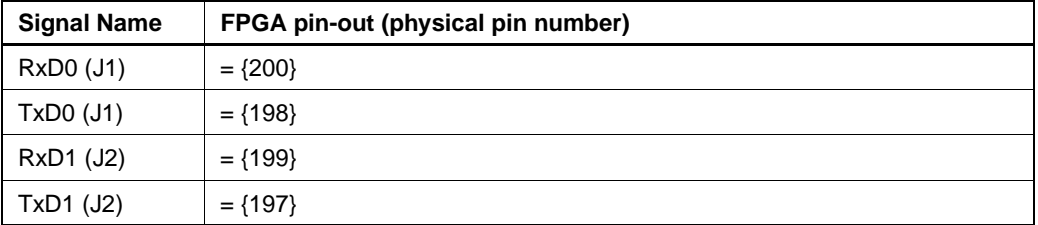

**1.5.3 Crystal Oscillator** The crystal oscillator is connected to the emulator's external clock input. To use this oscillator as clock source, choose External Clock in the Emulator Options menu in AVR Studio. A yellow LED (D3) will be lit when the oscillator is selected. The oscillator supports crystals with operating frequency from 10 kHz to 10 MHz. The different operating frequency ranges and their jumper setting (JP5) is shown in the table below.

**Figure 1-6.** Oscillator Select Jumper Pin-Out

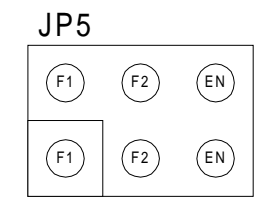

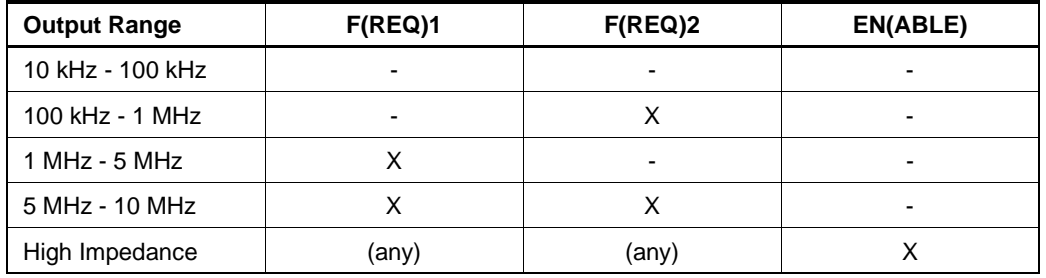

Note:  $X =$  Jumper inserted,  $-$  = No jumper inserted

For the lowest frequency range, the load capacitors has to be disabled. This is done by removing the jumpers at JP14.

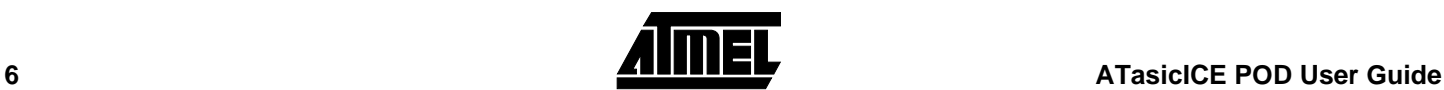

## **1.6 Appendix A: ICEPRO ASIC POD - FPGA**

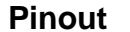

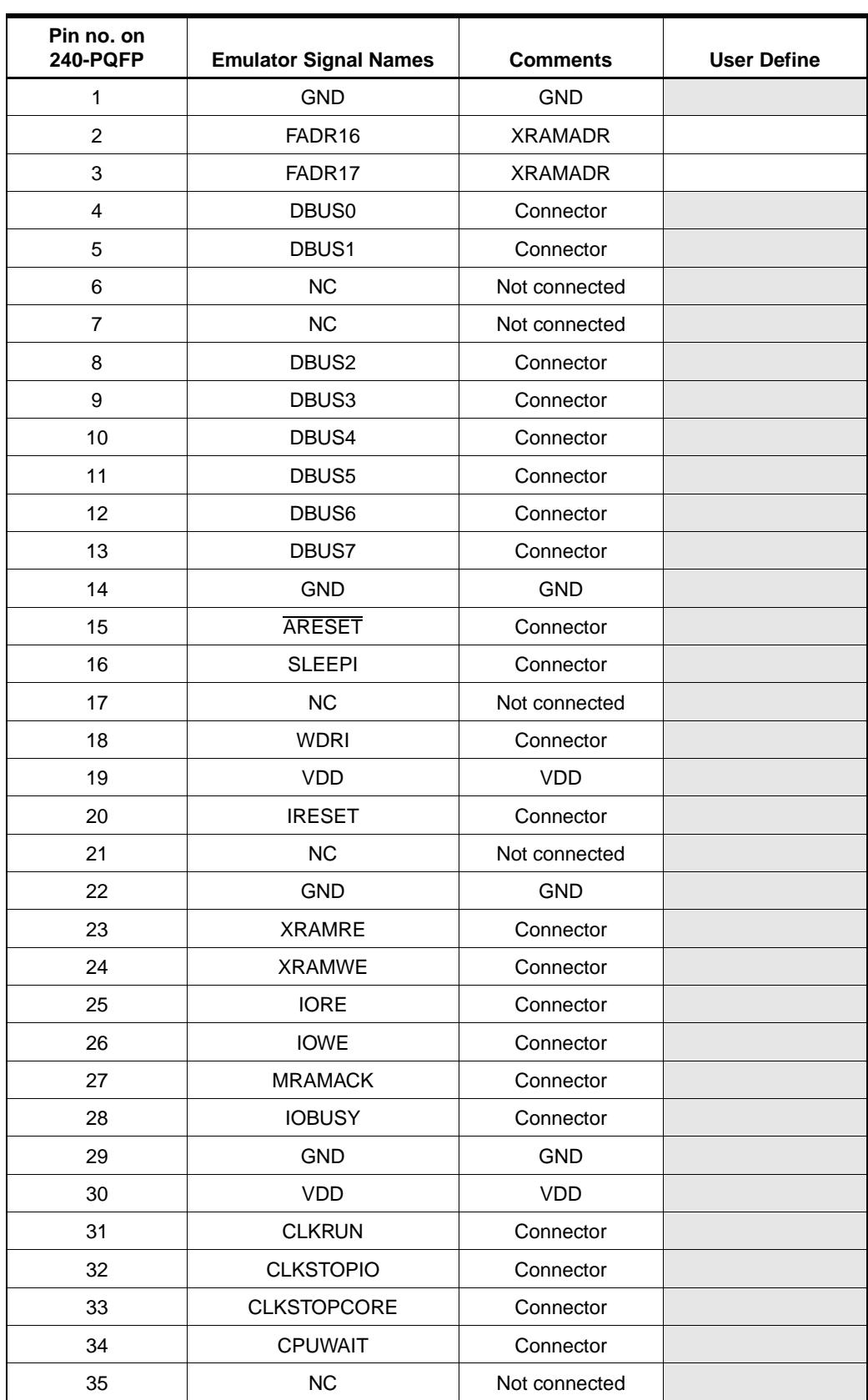

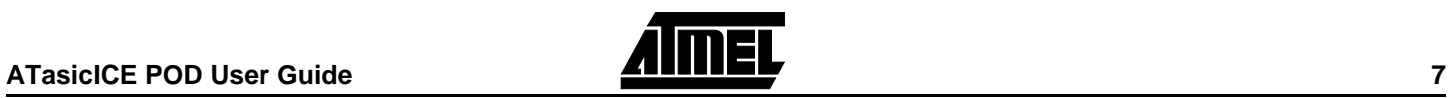

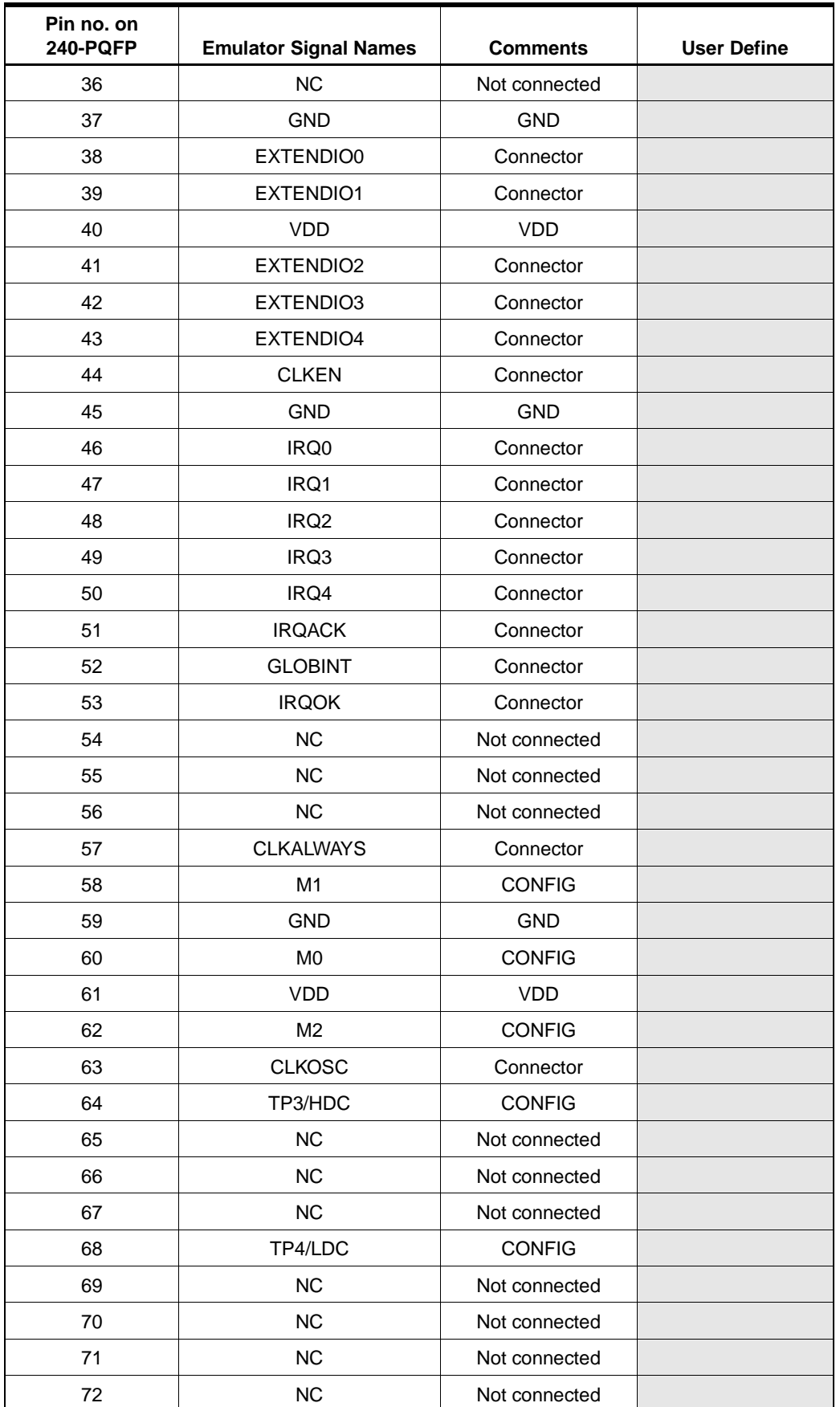

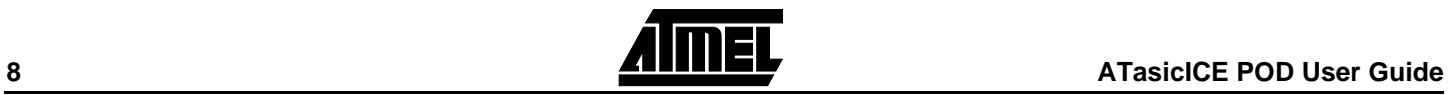

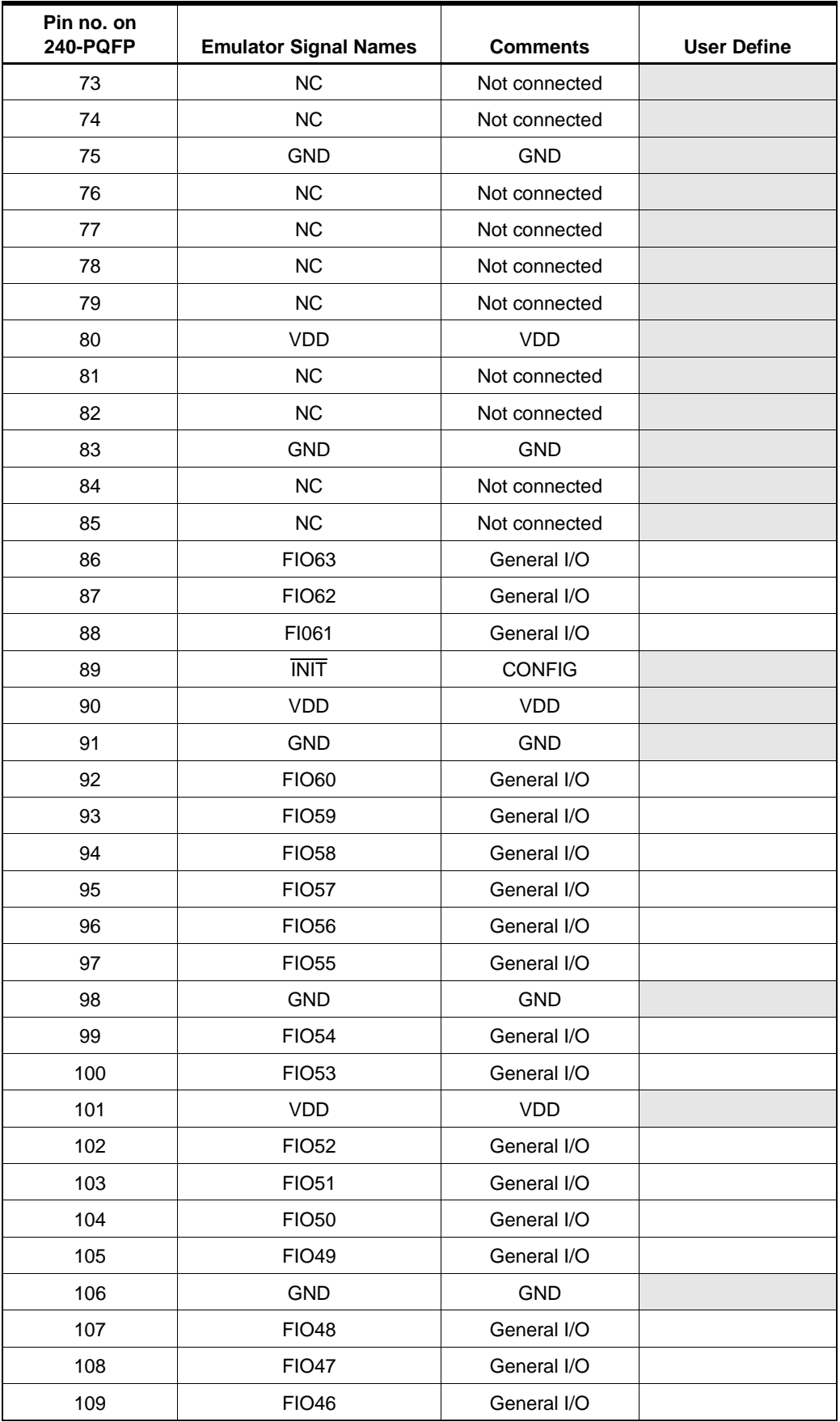

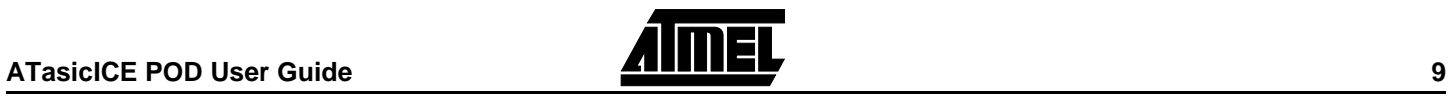

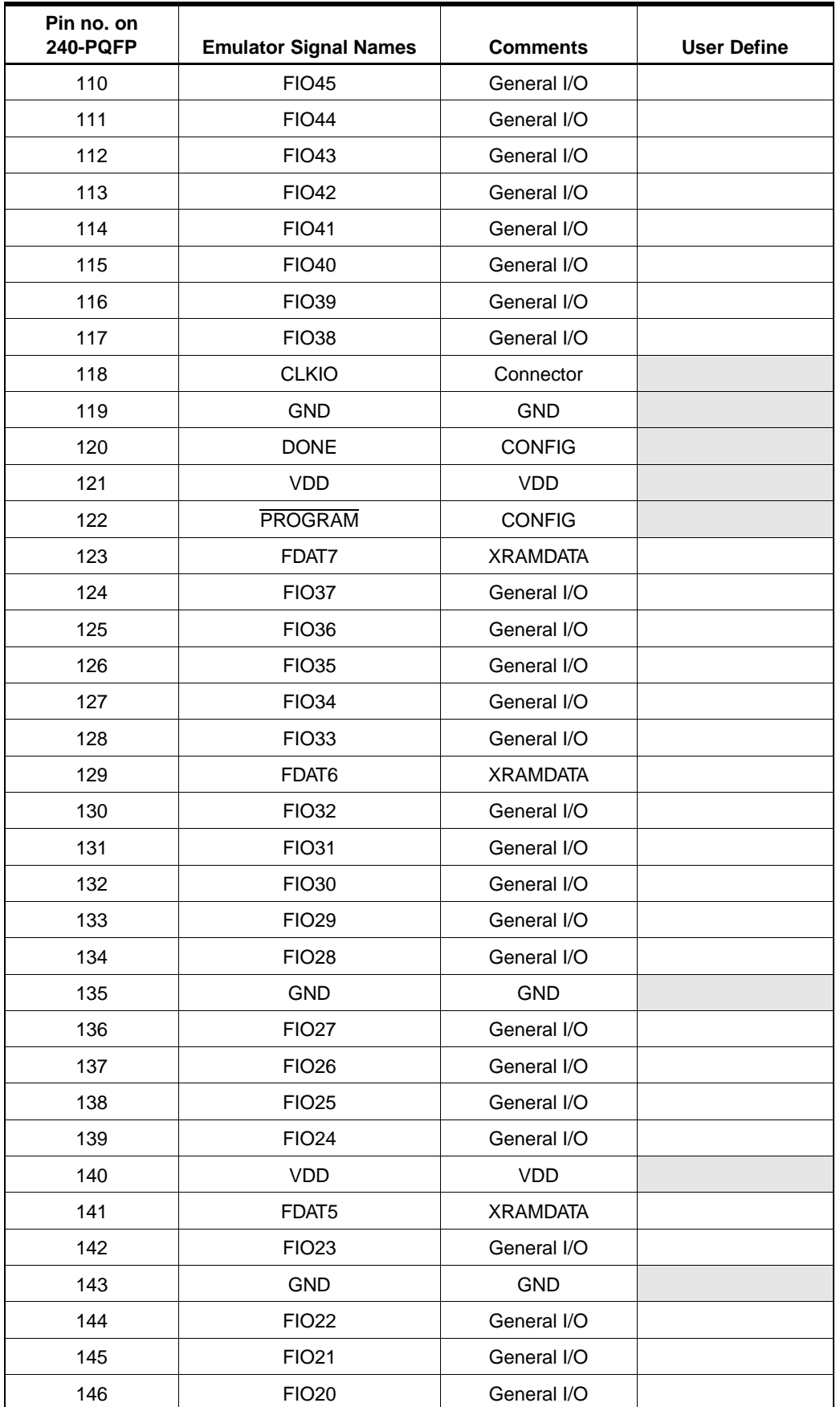

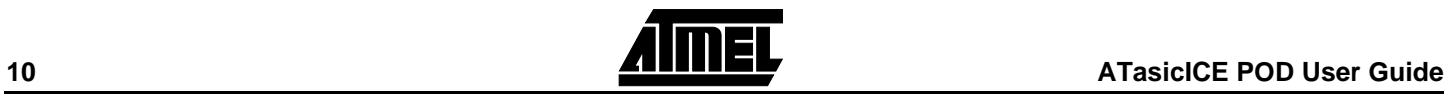

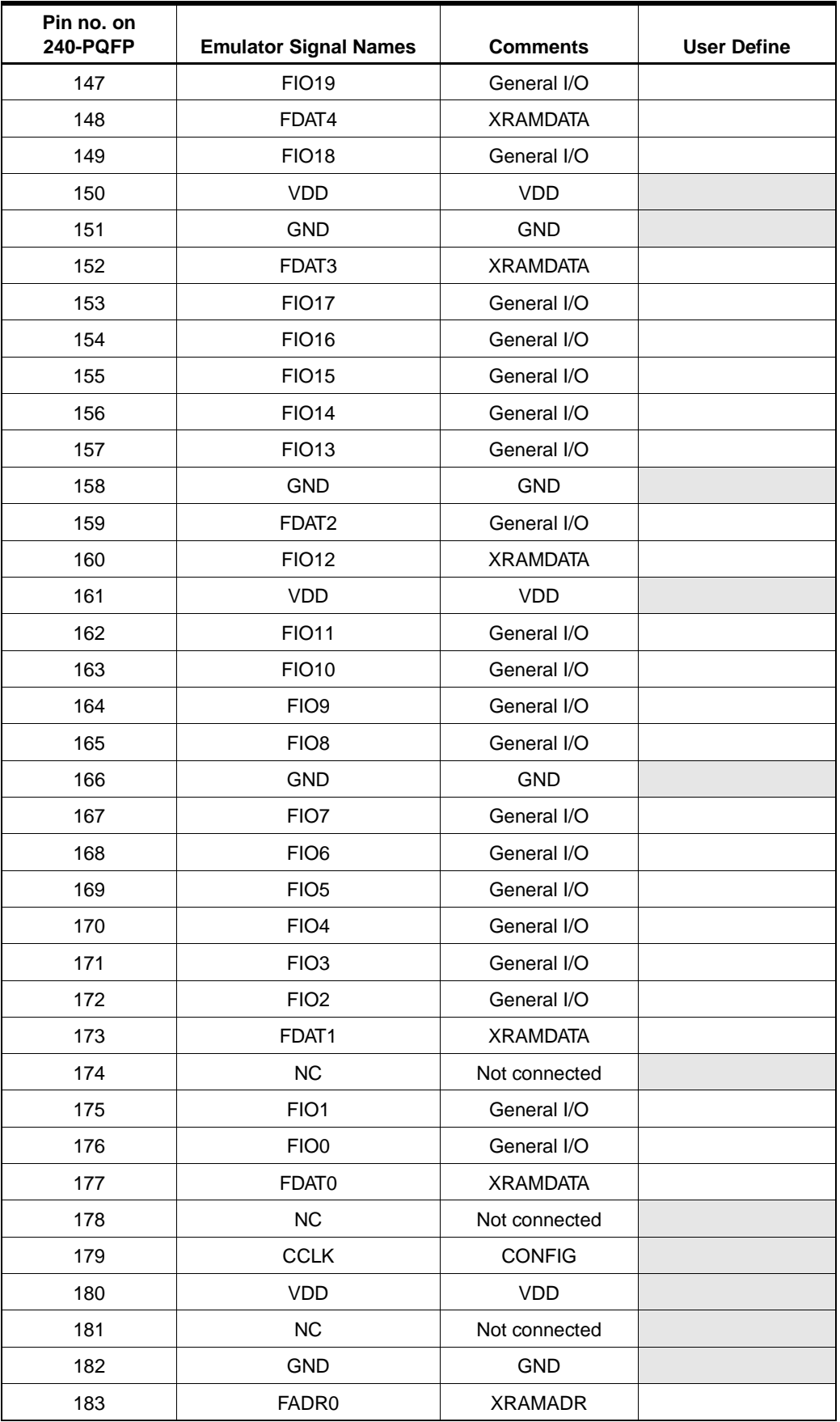

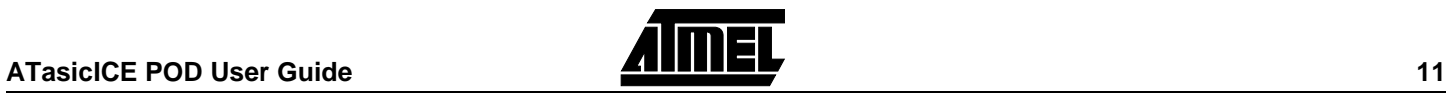

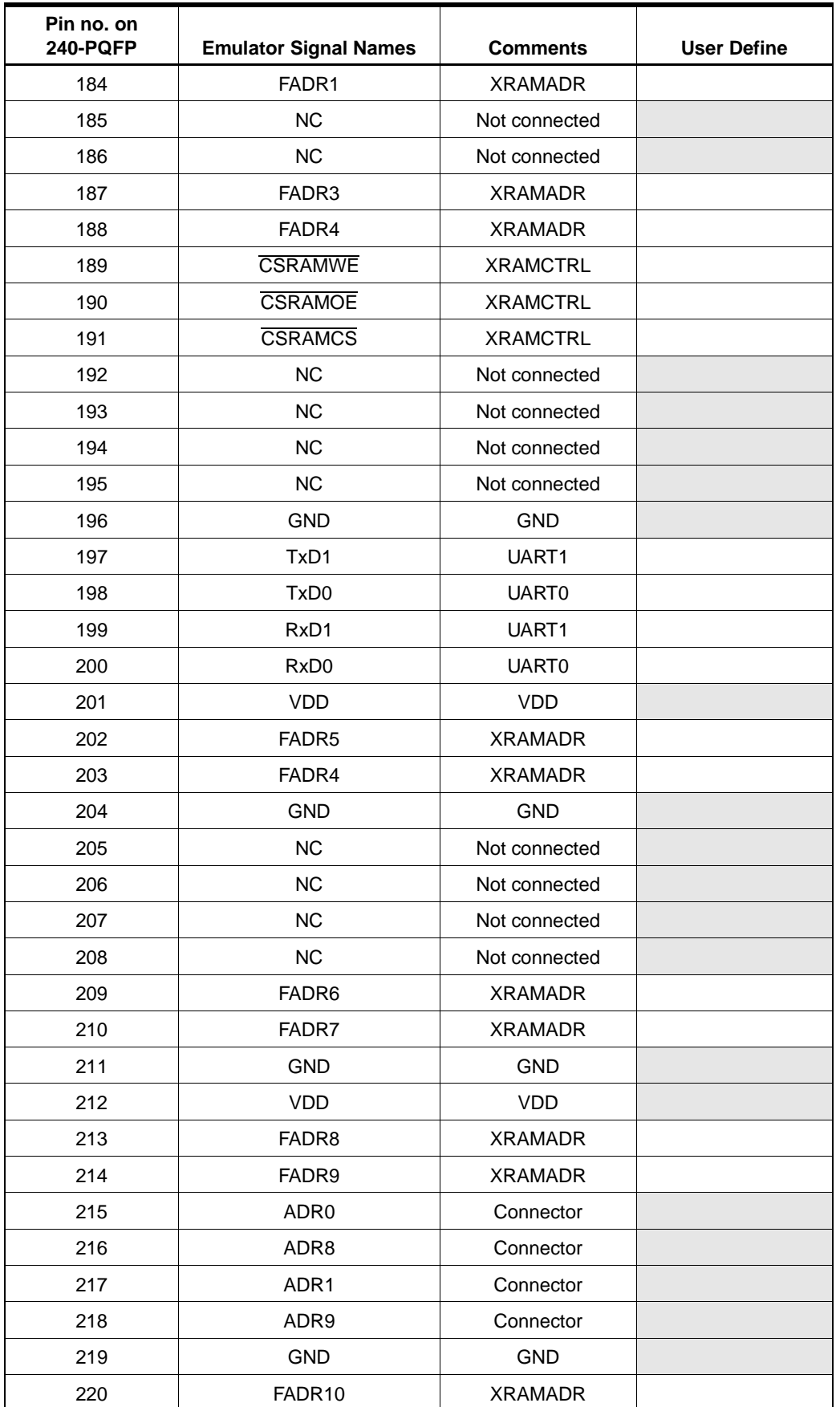

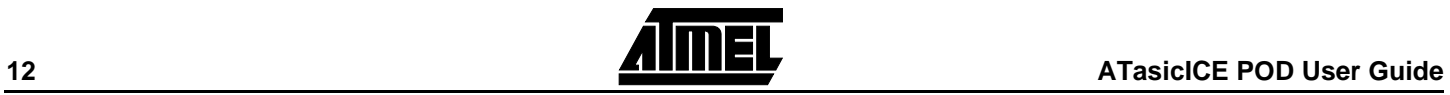

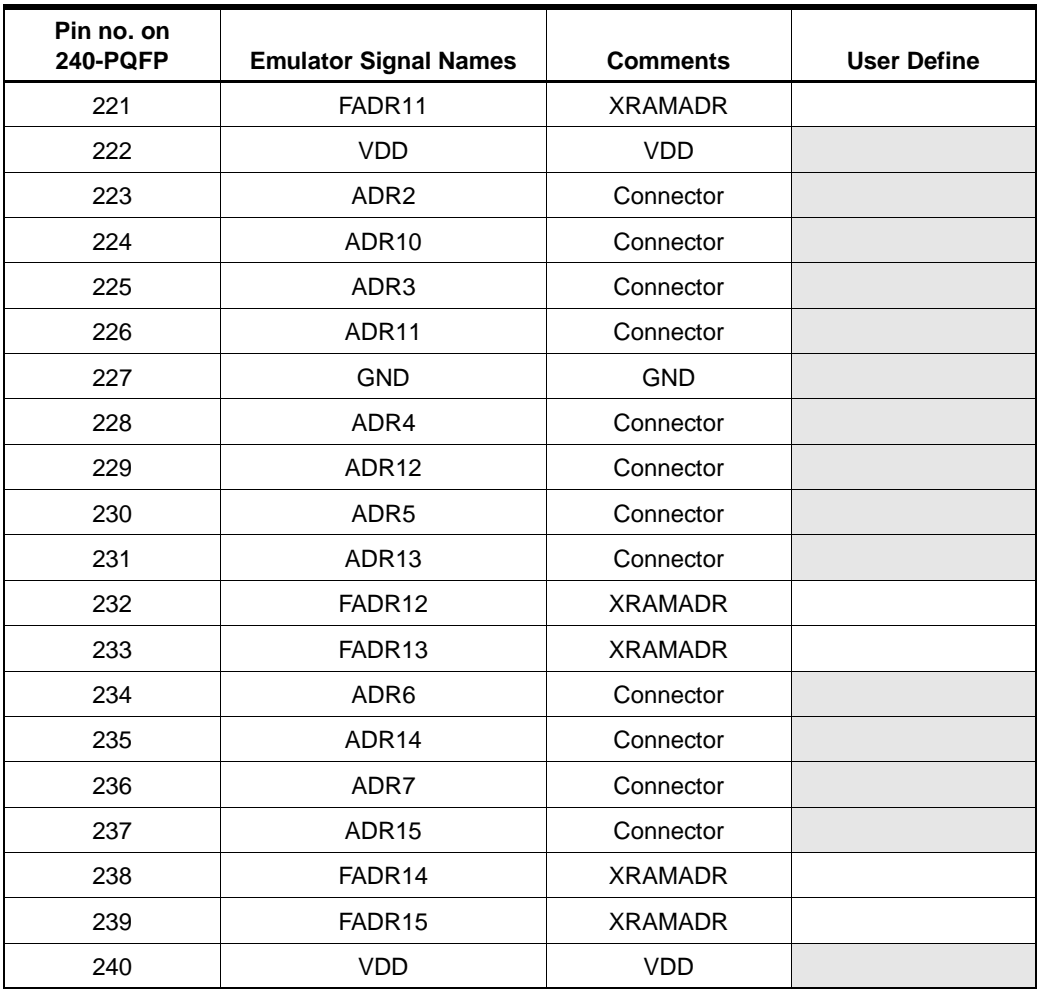

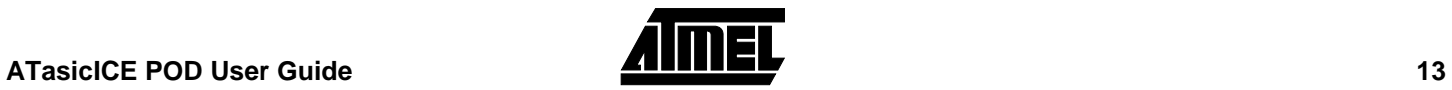